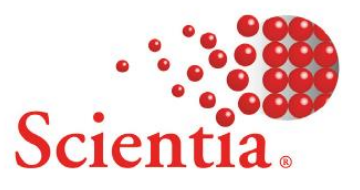

# **Exam Scheduler 3.5.0**

# **Release Notes**

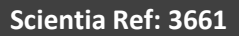

### **Document summary**

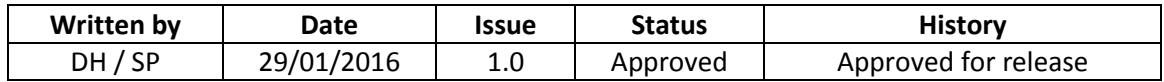

### **Support**

To access support for Scientia software, visi[t http://www.scientia.com/en-GB/Support](http://www.scientia.com/en-GB/Support)

## **Copyright**

This document is the exclusive property of Scientia Ltd and the contents must not be copied, given or disclosed to any third party without prior consent from Scientia Ltd.

SYLLABUS PLUS® is a registered trademark of Scientia Ltd.

SCIENTIA® is a registered trademark of Scientia Ltd.

SCIENTIA LTD is an ISO 9001:2008 and ISO 14001:2004 certified company.

### **Contents**

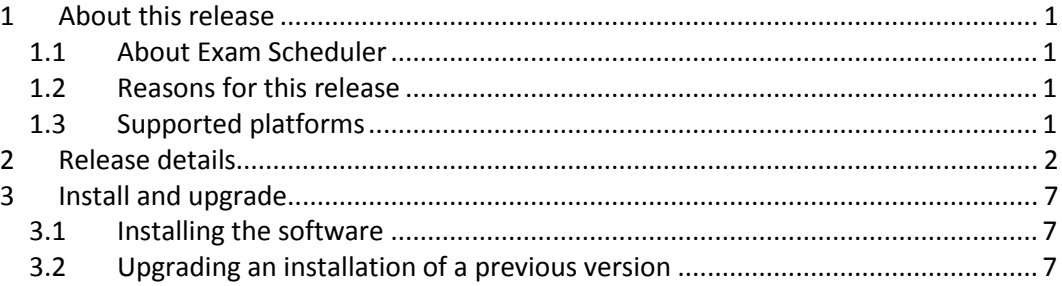

## <span id="page-3-0"></span>**1 About this release**

#### <span id="page-3-1"></span>**1.1 About Exam Scheduler**

Exam Scheduler 3.5 is a set of components that enable users to easily and efficiently create an examination timetable. Exam Scheduler can schedule the students, staff, and invigilators that are taking or supporting each exam into the rooms where the exams can take place. Manual, semi-automatic or automatic scheduling provides the flexibility to create a timetable that meets all delivery requirements while optimising the use of exam room space and invigilator time.

#### <span id="page-3-2"></span>**1.2 Reasons for this release**

Exam Scheduler 3.5 includes functional improvements and addresses a number of problems identified in preceding releases.

The principal changes introduced at this release are:

- Improved support for the scheduling of "same time" examinations.
- Using partitioned room spaces in a fixed sequence.
- The ability to define roles for invigilators and then allocate invigilators to exam sessions by those roles.
- Being able to take invigilator zone preferences into account when allocating invigilators to exam sessions.
- Setting a maximum weekly working hours limit for invigilators, and having it taken into account when allocating invigilators to exam sessions.
- The ability to choose whether to balance workload across invigilators or optimise (minimise) the number of invigilators used when allocating invigilators to exam sessions.
- <span id="page-3-3"></span>Additional reports.

### **1.3 Supported platforms**

For supported platforms, see the *Exam Scheduler 3.5 Installation Guide*.

### <span id="page-4-0"></span>**2 Release details**

This section contains the following information about this release:

- A summary of the functionality that has been added or changed since the previous release.
- A summary of the problems that are resolved in this release. Only problems that were present in a previous full release are listed.
- A summary of previously discovered problems that have not been resolved in this release. Although recently reported, these problems might have been introduced in any prior version of this software. If you encounter any of these problems, contact your local support team to add your experiences to the investigation (see *Support* on page ii).

Functional changes at this release:

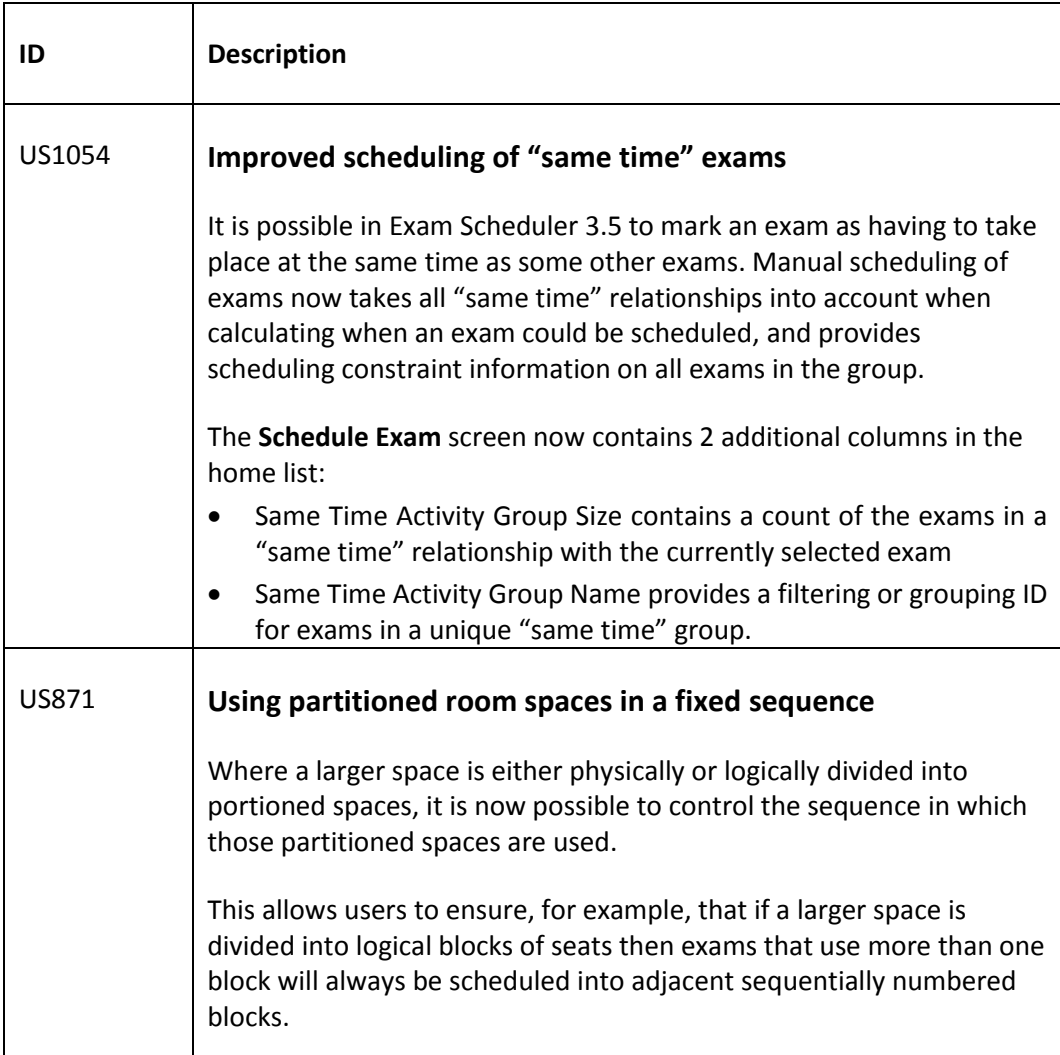

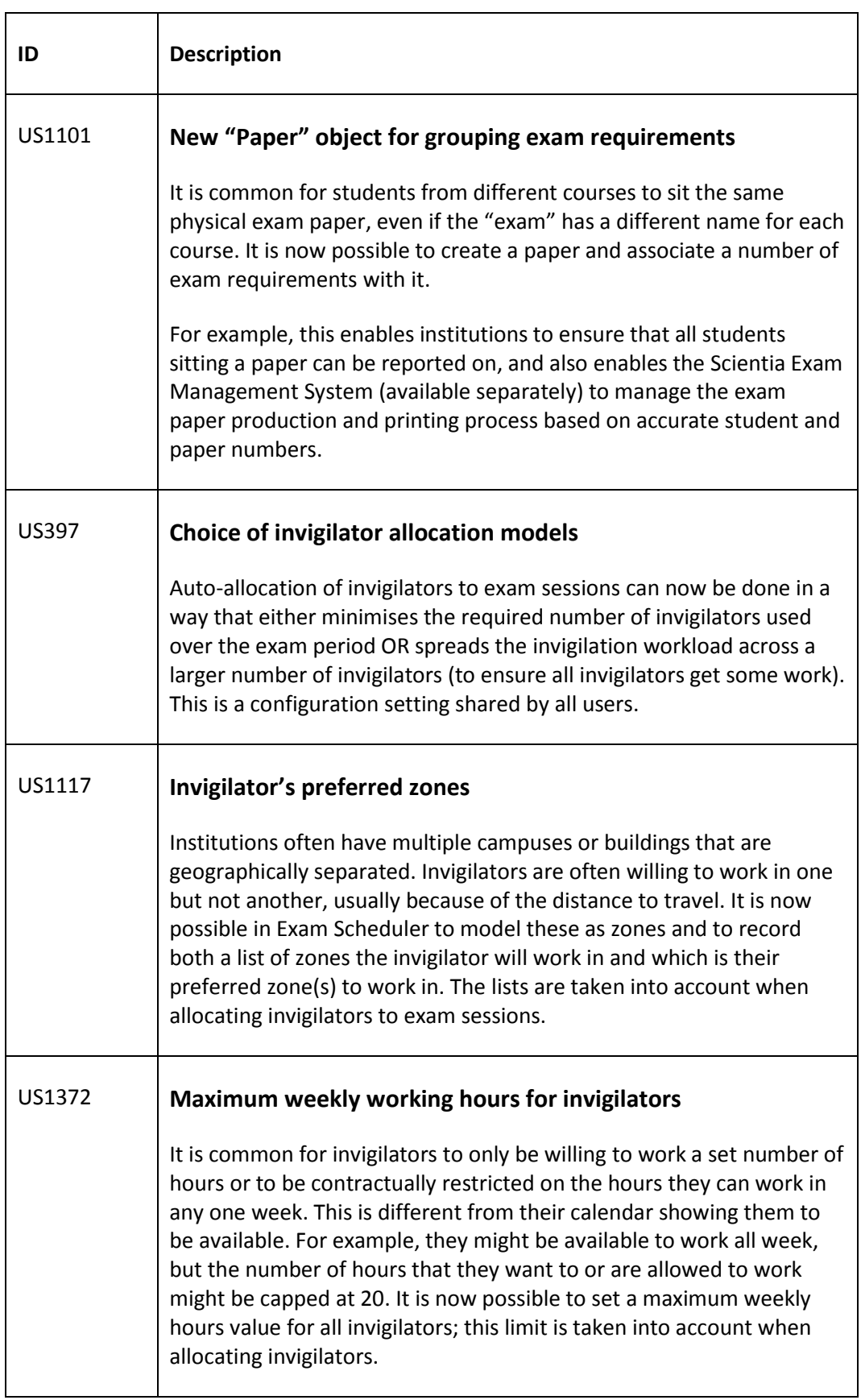

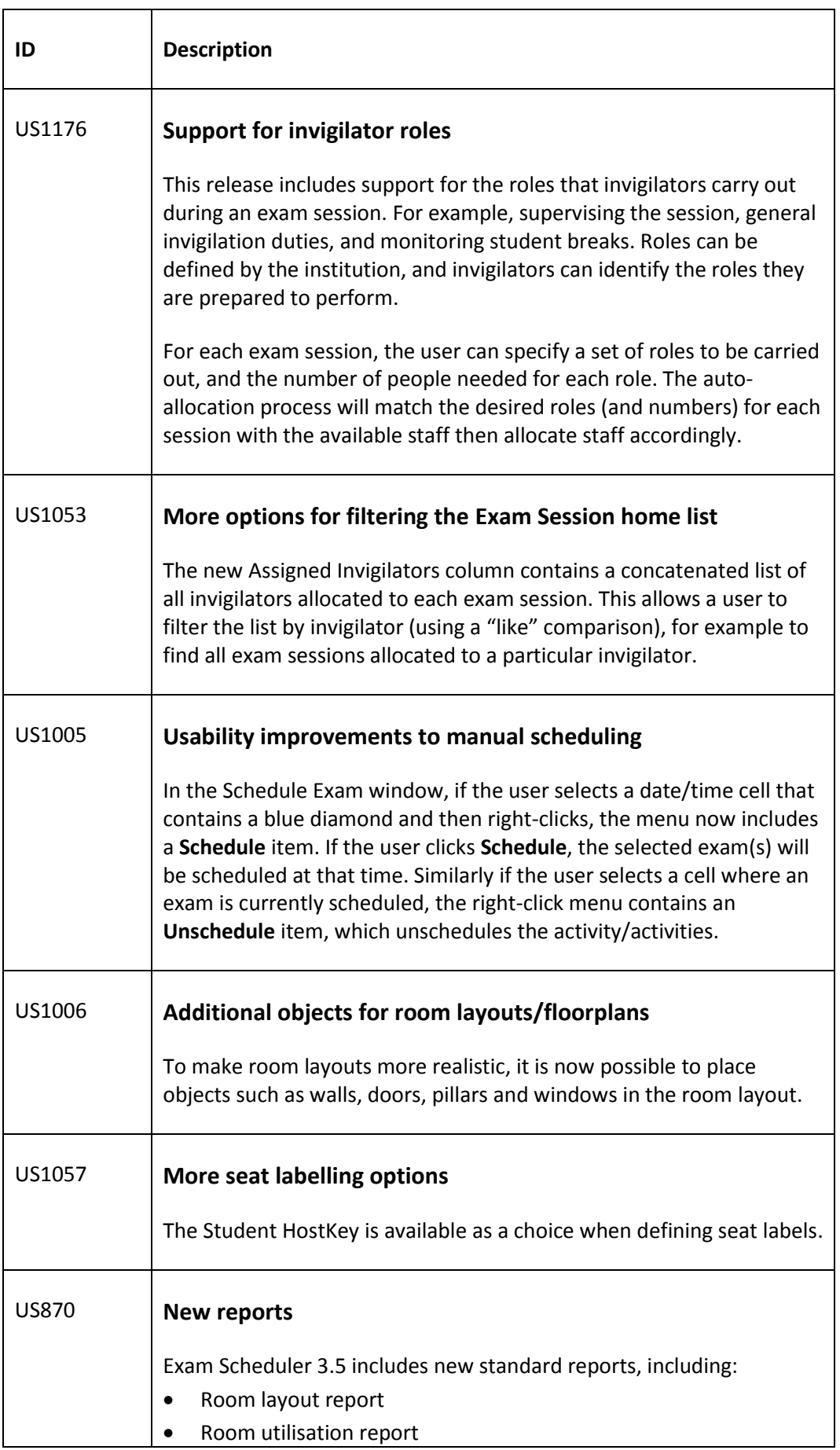

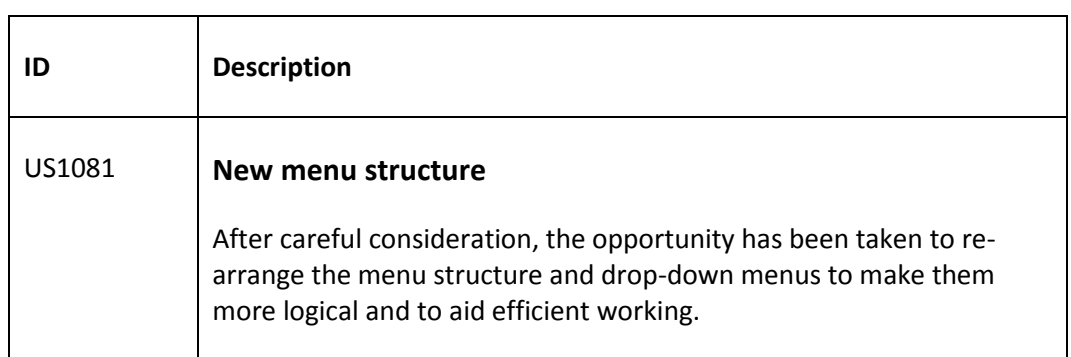

#### Problems that are resolved in this release:

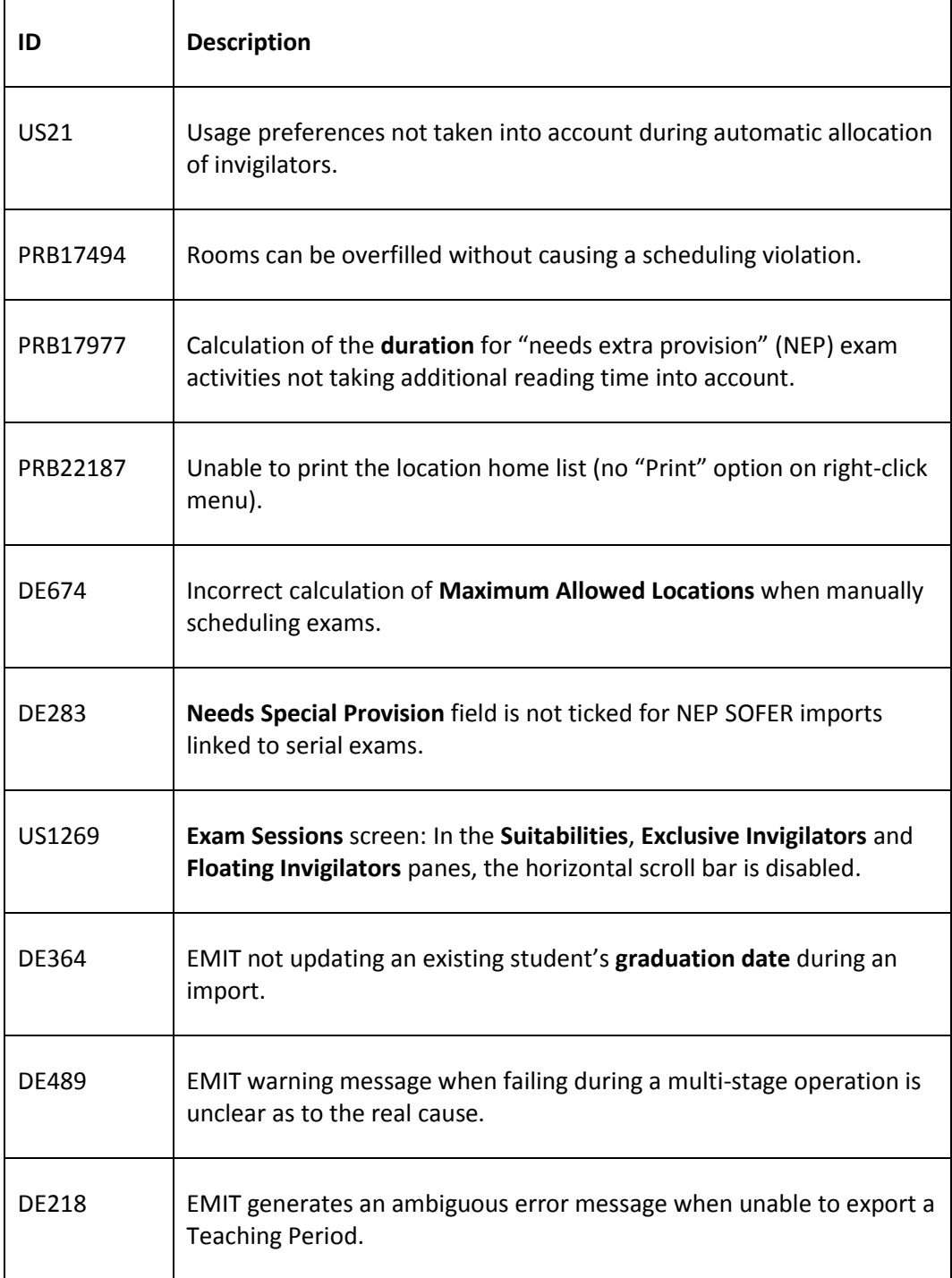

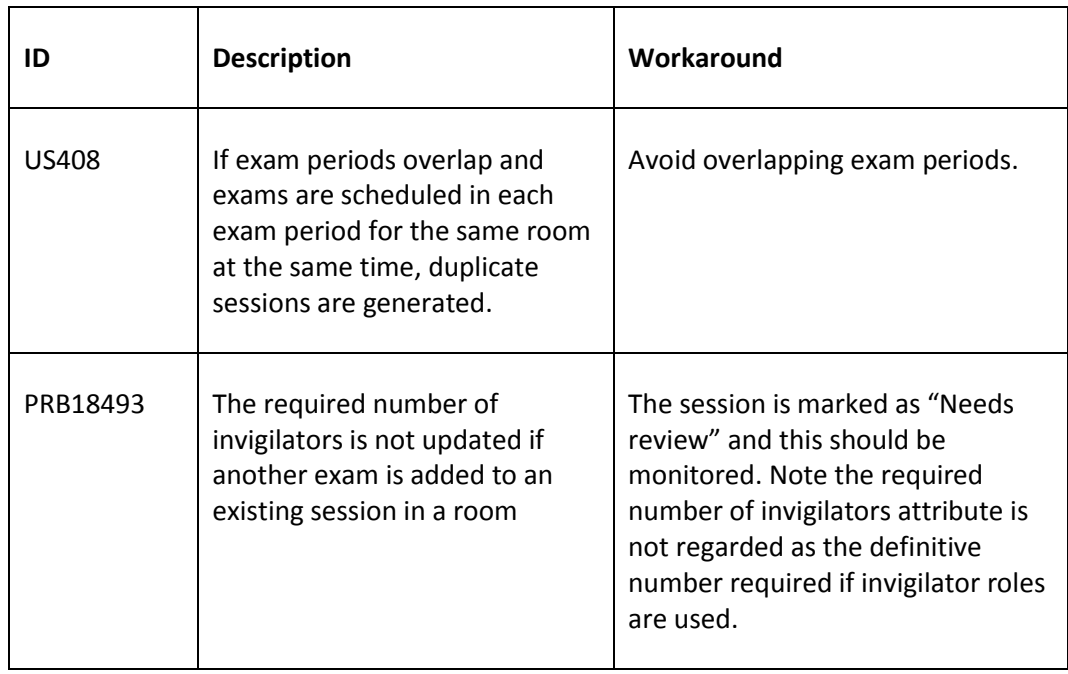

#### Problems that are not resolved in this release:

## <span id="page-9-0"></span>**3 Install and upgrade**

#### <span id="page-9-1"></span>**3.1 Installing the software**

For information on installing Exam Scheduler 3.5, please refer to the *Exam Scheduler 3.5 Installation Guide*.

### <span id="page-9-2"></span>**3.2 Upgrading an installation of a previous version**

Existing installations of Exam Scheduler 3.4 can be upgraded to Exam Scheduler 3.5. For more information about this process, see the *Exam Scheduler 3.5 Installation Guide*.

Installations of Exam Scheduler 3.3 or earlier must be upgraded to Exam Scheduler 3.4 before they can be upgraded to Exam Scheduler 3.5. See the *Exam Scheduler 3.4 Installation Guide* for more information.